**государственное бюджетное учреждение Калининградской области общеобразовательная организация для детей с ограниченными возможностями здоровья «Общеобразовательная школа-интернат п.Сосновка»**

## **Проект**

рабочей программы внеурочной деятельности начального общего образования

> «Занимательная информатика» 3 класс

> > **Составитель:** учитель Винникова И.А.

## **I. Пояснительная записка**

 Рабочая программа по внеурочной деятельности разработана в соответствии с требованиями Федеральной адаптивной образовательной программы начального общего образования для обучающихся с ограниченными возможностями здоровья, программы духовно-нравственного развития и воспитания обучающихся.

**Цель курса:** обучение учащихся созданию и редактированию изображения, используя инструменты графического редактора Paint.

#### **Задачи:**

- обучить работе с инструментами графического редактора;
- обучить работе с палитрой цветов;
- развивать навыки планирования работы по созданию рисунка;
- формировать понимание принципов построения и хранения изображений;
- развивать навыки компьютерной грамотности;
- развивать логическое мышление;

#### **II. Общая характеристика курса внеурочной деятельности.**

Развитие детей младшего школьного возраста с помощью работы на компьютерах ориентировано на развитие мышления и творческих способностей. в увлекательной, интересной форме. Процесс обучения сочетает развитие логического и образного мышления, что возможно благодаря использованию графических и звуковых средств. Освоение компьютера в начальных классах поможет детям использовать его как инструмент своей деятельности на уроках с применением компьютера. Компьютер позволяет превратить внеурочную деятельность в интересную игру.

Программа курса ориентирована на большой объем практических, творческих работ с использованием компьютера. Работы с компьютером могут проводиться в *следующих формах.*

1. ДЕМОНСТРАЦИОННАЯ - работу на компьютере выполняет учитель, а учащиеся наблюдают.

2. ФРОНТАЛЬНАЯ - недлительная, но синхронная работа учащихся по освоению или закреплению материала под руководством учителя.

3. САМОСТОЯТЕЛЬНАЯ- выполнение самостоятельной работы. Учитель обеспечивает индивидуальный контроль за работой учащихся.

4. ТВОРЧЕСКИЙ ПРОЕКТ – выполнение работы в микро группах на протяжении нескольких занятий

Занятия несут детям не только приятные минуты совместной творческой игры, но и служат ключом для собственного творчества.

#### **Особенности организации внеурочного занятия**

Формы и методы содержания обучения информатике по данной программе должно проходить в компьютерном классе с использованием мультимедийного проектора, экрана. Занятия происходят один раз в неделю. Преподавание построено в соответствии с принципами валеологии «не навреди». На каждом занятии обязательно проводится физкультминутка, за компьютером обучающиеся работают 15-20 минут. Сразу после работы за компьютером следует минутка релаксации – обучающиеся выполняют упражнения для глаз и кистей рук.

## **III. Описание места курса внеурочной деятельности**

Данная программа рассчитана на 1 год обучения. Занятия проводятся 1 раз в неделю, всего 34 часа.

## **IV. Личностные, метапредметные и предметные результаты освоения курса**

#### **внеурочной деятельности.**

## **Личностные результаты**

- Определять и высказывать под руководством педагога самые простые общие для всех людей правила поведения при сотрудничестве (этические нормы).

- В предложенных педагогом и придуманных самостоятельно ситуациях общения и сотрудничества, опираясь на общие для всех простые правила поведения, делать выбор, при поддержке других участников группы и педагога, как поступить.

- адекватная реакция в проявлениях эмоционально-оценочного отношения к миру (интересы, склонности, предпочтения);

- выражение собственного мнения, позиции; овладение культурой общения и поведения.

## **Метапредметные результаты**

 *Регулятивные УУД:*

- определять и формировать цель деятельности на уроке с помощью учителя;
- проговаривать последовательность действий на уроке;
- учиться работать по предложенному учителем плану.
- составлять план решения учебной проблемы совместно с учителем;
- работать по плану, сверяя свои действия с целью, корректировать свою деятельность.

## *Познавательные УУД:*

- извлекать информацию, представленную в разных формах (сплошной текст; не сплошной текст – иллюстрация, таблица, схема);
- перерабатывать и преобразовывать информацию из одной формы в другую (составлять план, таблицу, схему).

## *Коммуникативные УУД:*

- оформлять свои мысли в устной и художественной форме (на уровне предложения, небольшого текста или рисунка);
- слушать и понимать речь других;
- договариваться с одноклассниками совместно с учителем о правилах поведения и общения и следовать им;
- учиться работать в паре, группе; выполнять различные роли (лидера исполнителя).
- оформлять свои мысли в устной и художественной форме с учётом речевой ситуации;
- адекватно использовать речевые средства для решения различных коммуникативных задач;
- владеть монологической и диалогической формами речи;
- слушать и слышать других, пытаться принимать иную точку зрения, быть готовым корректировать свою точку зрения;
- договариваться и приходить к общему решению в совместной деятельности;
- умение задавать вопросы.

## **Предметные результаты**

Учащие должны овладеть *основами компьютерной графики в* Paint а именно должны **знать**:

- назначение и функции программы Paint;
- методы описания цветов в компьютерной графике цветовые модели;
- назначения и основные возможности инструментов графического редактора Paint;

В результате освоения *практической части* курса учащиеся должны **уметь**:

## 1. *Создавать и редактировать изображения в программе Paint, а именно:*

- выделять фрагменты изображений с использованием различных инструментов (выделение произвольной области, выделение);
- перемещать, дублировать, вращать выделенные области;
- редактировать изображения и фотографии с использованием инструментов
- графического редактора;
- сохранять выделенные области для последующего использования;
- изменять свойства палитры из цветных в черно-белые эскизы;
- применять к тексту различные эффекты форматирования;
- изменять размеры и наклон рисунка.

## **Контроль и оценка планируемых результатов**

Для отслеживания результатов предусматриваются следующие **формы контроля**:

· **Входной контроль,** позволяющий определить исходные знания обучающихся (собеседование).

- · **Текущий, в форме наблюдения:**
- прогностический, то есть проигрывание всех операций учебного действия до начала его реального выполнения;
- пооперационный, то есть контроль за правильностью, полнотой и последовательностью выполнения операций, входящих в состав действия;
- рефлексивный, контроль, обращенный на ориентировочную основу, «план» действия и опирающийся на понимание принципов его построения;
- - контроль по результату, который проводится после осуществления учебного действия методом сравнения фактических результатов или выполненных операций с образцом.

· **Итоговый** контроль (**промежуточная аттестация)** в форме творческой работы.

Содержательный контроль и оценка результатов обучающихся предусматривает выявление индивидуальной динамики качества усвоения программы ребёнком и не допускает сравнения его с другими детьми. **Результаты проверки** фиксируются в рамках накопительной системы, создание портфолио.

## **Для оценки эффективности занятий можно использовать следующие показатели:**

- степень помощи, которую оказывает учитель обучающимся при выполнении заданий: чем помощь учителя меньше, тем выше самостоятельность учеников и, следовательно, выше развивающий эффект занятий;
- поведение обучающихся на занятиях: живость, активность, заинтересованность школьников обеспечивают положительные результаты занятий.

## **Задания по проверке достижений**

- На первом занятии каждой темы учащимся выдается индивидуальное творческое задание, работа над которым осуществляется обучаемым самостоятельно в ходе освоения курса. На основе выполненной самостоятельной творческой работы, в которой актуализируются знания и практические умения, полученные за весь период изучения курса, преподаватель осуществляет проверку достижений учащихся.
- На последнем занятии проводится подведение итогов, где учащиеся делают короткие сообщения с демонстрацией своих работ. По результатам изучения курса организуется выставка лучших работ.

## **СОДЕРЖАНИЕ ПРОГРАММЫ**

## **I. Вводное занятие. Техника безопасности в компьютерном классе. (1 час)**

- Знакомство с учениками.

- Правила поведения в компьютерном классе.
- Техника безопасности.
- Организационные вопросы.

## **II. Компьютерная грамотность (5 часов)**

- Познакомить с объектами Рабочего стола. Освоение приемов работы с мышью.

- Использование меню для выбора элементов.
- 1. Запуск стандартных программ из Главного меню.
- 2. Завершение работы с программами.
- Знакомство с алфавитно цифровыми и служебными клавишами. Ввод и редактирование текста в программе Блокнот.
- Вставка и удаление пустых строк.
- 1. Вставка нескольких копий фрагмента в текст.
- 2. Перестановка фрагментов текста.

## **III. Знакомство с графическим редактором Paint (3 часа)**

*Первоначальные сведения о возможностях графического редактора Paint* -Графический редактор

-Назначение и основные возможности графического редактора Paint.

-Алгоритм запуска графического редактора Paint.

-Интерфейс программы Paint (рабочее окно программы, панель инструментов, палитра).

Практическая работа:

- Запуск графического редактора Paint.

Работа со справочной системой.

-Создание графических примитивов в Paint.

## **IV.Основные приемы работы с компьютерной графикой (3 часа)**

*Изменение размера рисунка*

-Диалоговое окно Атрибуты.

Практическая работа:

-изменение размеров изображения.

*Сохранение рисунка*

-Алгоритм сохранения изображения.

-Форматы графических файлов.

Практическая работа:

-Создание графических примитивов в Paint и сохранение.

#### *Операции с цветом*

-Палитра.

-Сочетание цветов.

-Фоновый цвет.

-Цвет контура.

-Цвет заполнения.

-Диалоговое окно Изменение палитры.

-Инструмент выбор цветов.

-Инструмент Ластик.

Практическая работа:

-Работа в программе Paint.

#### **V. Основные приемы работы с объектами (4 часа)**

*Выбор фрагмента изображения*

-Фрагмент

-Инструмент Выделение и Выделение произвольной области.

-Режим совмещения объектов.

-Основные операции с фрагментом изображения.

Практическая работа:

-Работа в программе Paint.

*Монтаж рисунка из объектов*

-Окно программы Paint.

-Команда Правка.

-Основные операции с фрагментом изображения.

Практическая работа:

-Работа в программе Paint.

## **VI. Работа с выделенными объектами. перемещение, копирование, удаление,**

## **изменение размеров Вставка надписи. (5 часов)**

## *Операции с изображением*

- Перемещение, копирование, удаление, изменение размеров, вставка надписи, ставка рисунков, объектов и их редактирование.

- Возможности цветового оформления.

- Использование рисунка в качестве фона рабочего стола.

- Вставка созданных рисунков в другие документы. Симметрия, наклон и инверсия объектов. - Рисование с помощью мозаики.

## **VII. Использование масштаба, сетки (2 часа)**

*-* Рисование с помощью сетки, изменение масштаба, создание ярлыка, типы сохраняемых документов.

## **VIII.Выполнение и защита проектных работ (10 часов)**

#### *Выполнение проектной работы*

-Проект и основные этапы его разработки.

-Требования по защите проектной работы.

Практическая работа:-Создание проектной работы в программе Paint.

*Защита проектной работы. Рефлексия*

-Требования по защите проектной работы.

-Защита проектной работы. Рефлексия.

# **ТЕМАТИЧЕСКИЙ ПЛАН**

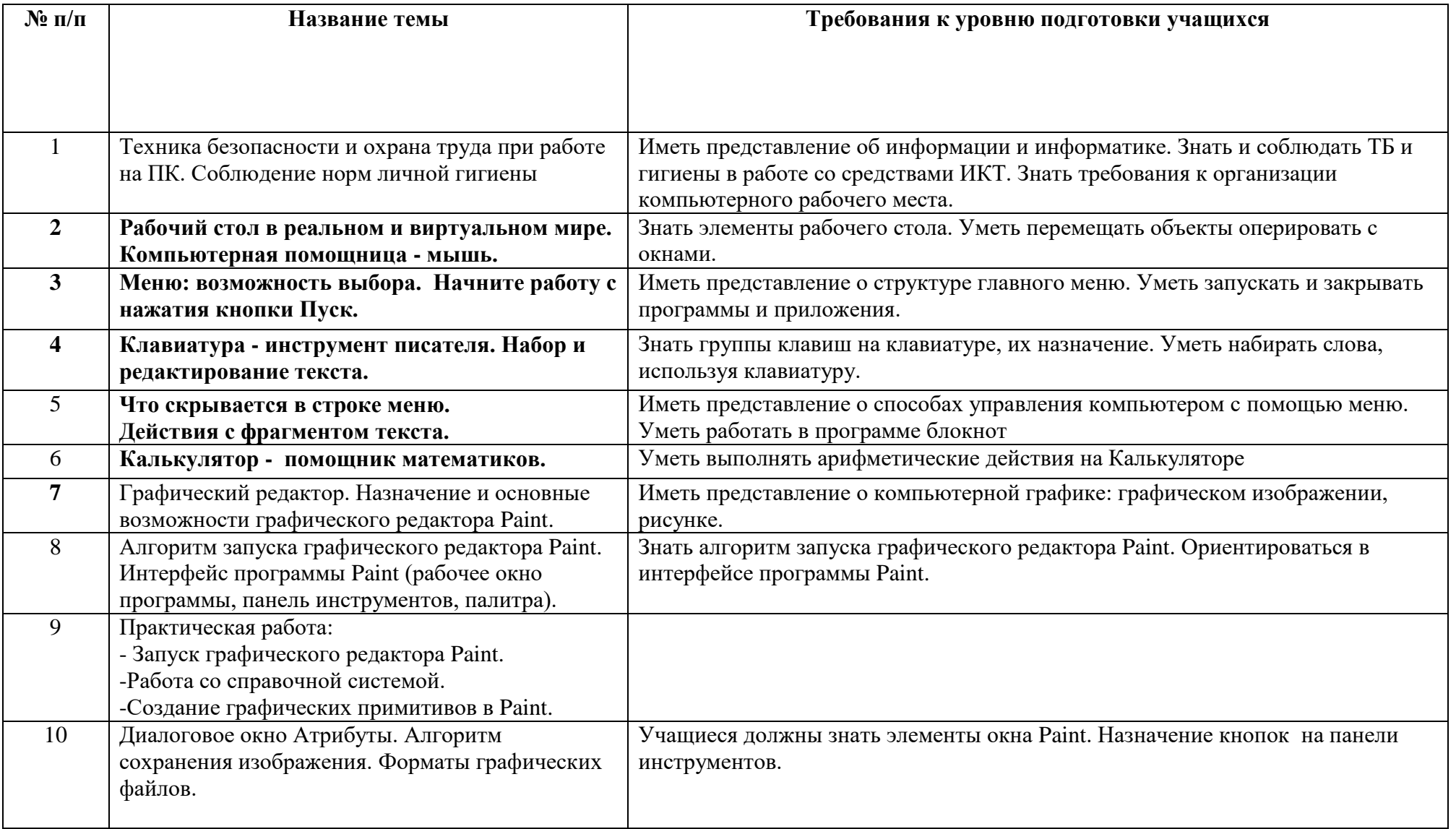

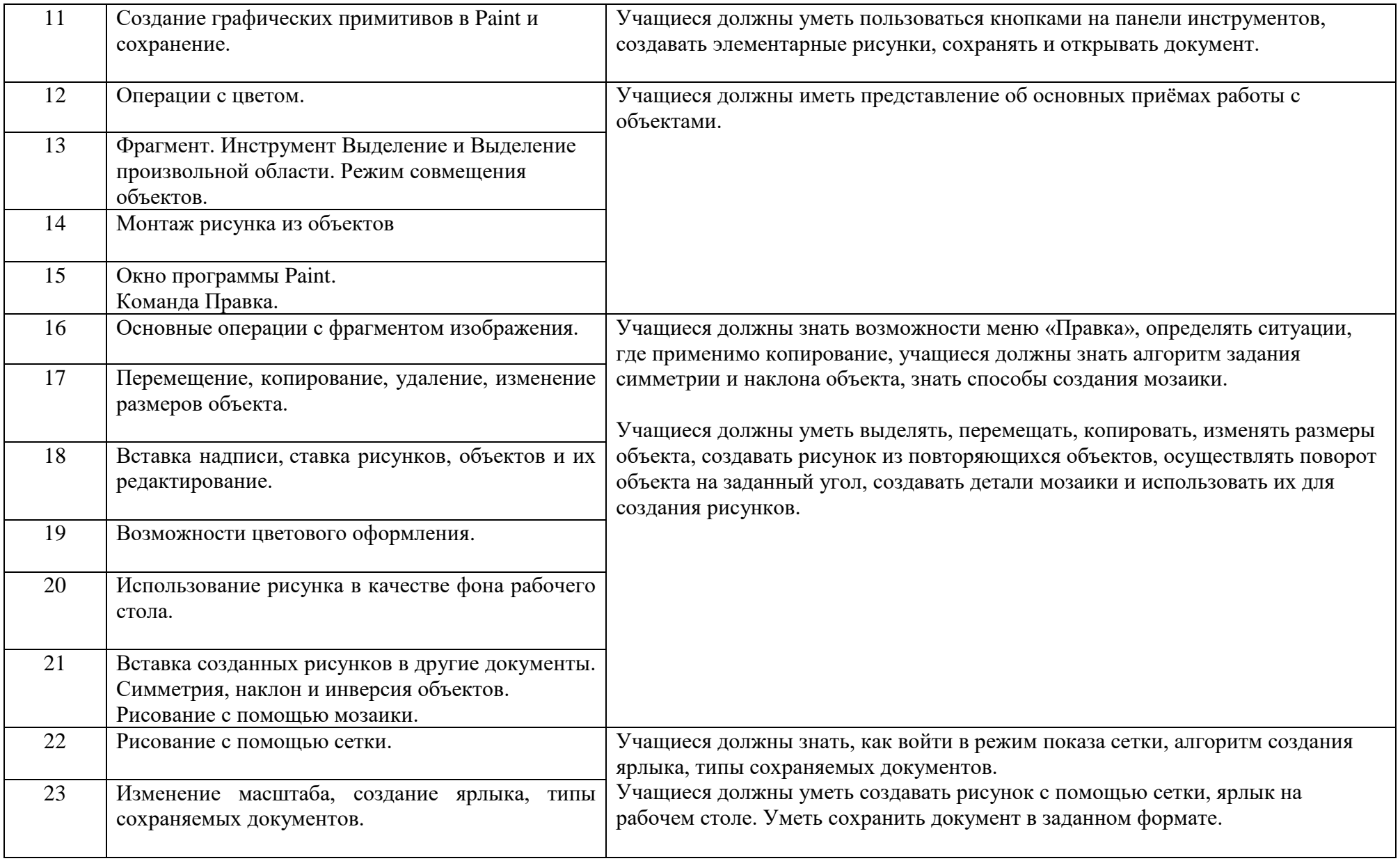

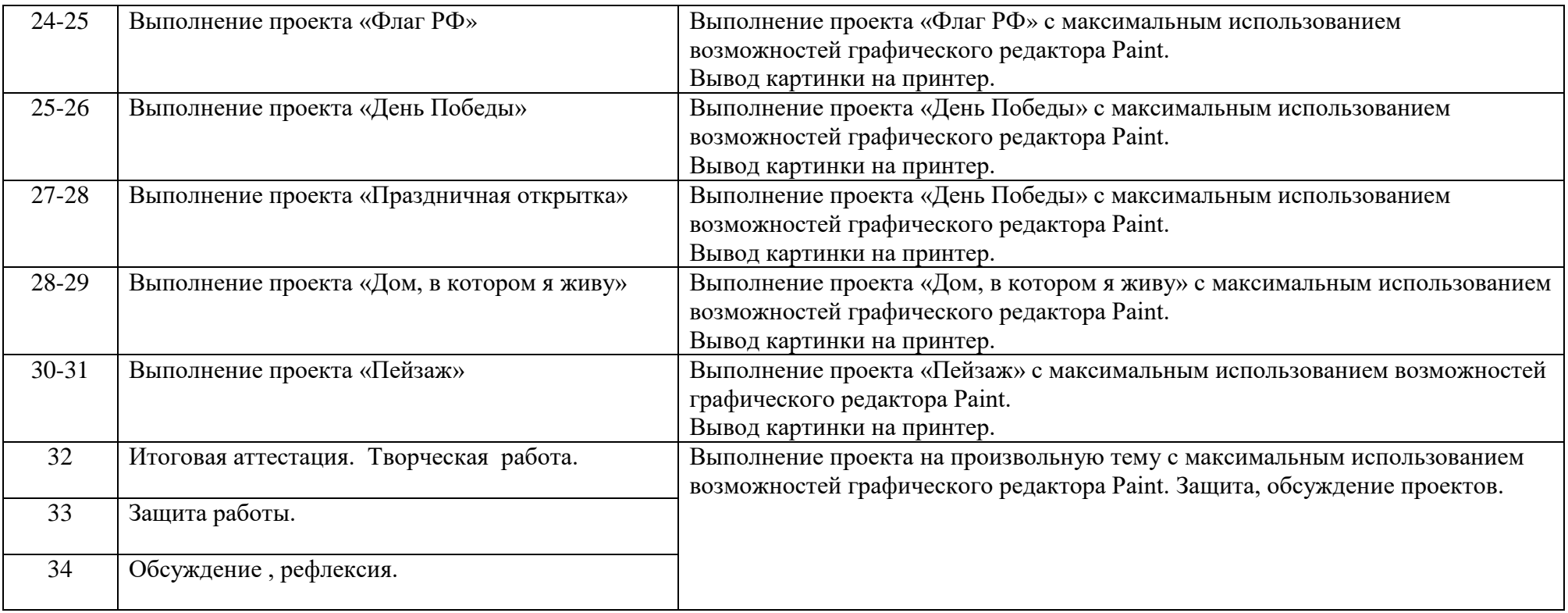

#### **V. Описание материально-технического обеспечения образовательного процесса**

#### *Программное обеспечение:*

- Операционная система MSWindows 2007
- Графический редактор MSPaint или PaintBrush
- Текстовый редактор MSWord 2010
- Компьютерная программа МИР ИНФОРМАТИКИ
- Редактор PowerPoint 2010

## *Учебники для обучающихся*

- Информатика, 2,3 класс, Часть 1, Часть 2, Рудченко Т.А.
- Информатика, Рабочая тетрадь 2,3 класс, Часть 2, Рудченко Т.А.

## **Цифровые образовательные ресурсы**

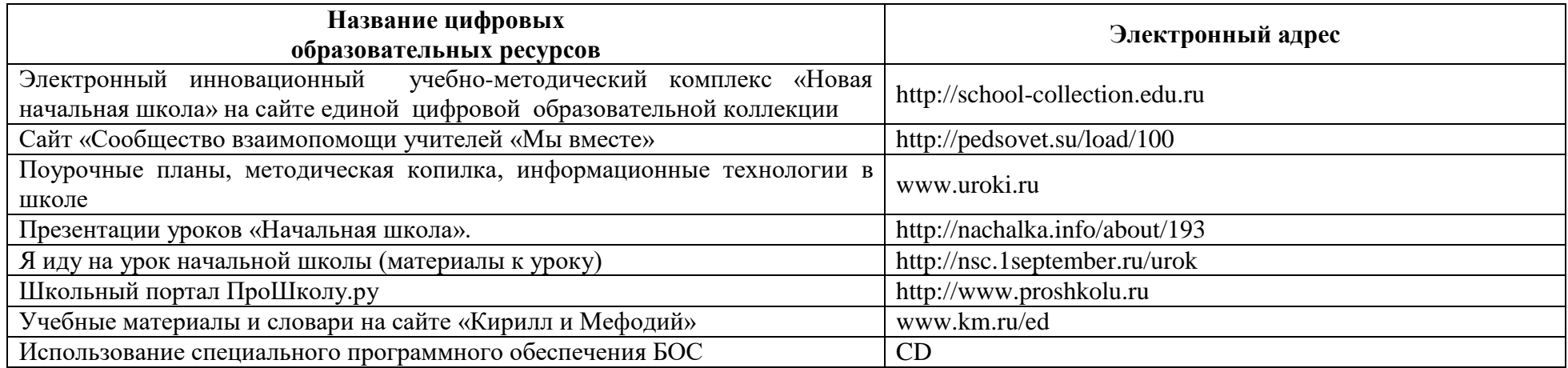